## **1- OPÇÕES PARA PROVIDENCIAR O CCS / CERTIDÃO NEGATIVA**

## **1.1 - CCS:**

Destinado a quem tem ou já teve vínculo com instituição financeira, seja banco digital ou convencional, independentemente da idade. Neste Documento, constam os bancos com vínculo no CPF informado. De cada instituição financeira que constar como aberta no CCS, deverá ser apresentado o extrato bancário ou documento que comprove o encerramento da conta. Caso não possua mais o cartão ou a senha de alguma conta, solicitar a emissão dos extratos ou encerramento diretamente à agência bancária. Já para os bancos digitais e poupança digital, poderemos receber os prints das telas dos aplicativos, desde que tenha a identificação da instituição financeira, do correntista e a movimentação realizada.

Para ter acesso ao CCS, há duas opções:

a) Pelo lin[k https://registrato.bcb.gov.br/registrato/login/](https://registrato.bcb.gov.br/registrato/login/)

Orientamos utilizar a opção de acesso pela conta Gov.br. Se o cadastro ainda não foi feito, acesse o link https://sso.acesso.gov.br/ Obs.

Na conta Gov.br, somente os níveis prata e ouro permitirão fazer a emissão do CCS. Caso haja bloqueio, devido ao nível, será necessário aumentá-lo.

Para tanto:

Opção 1

- acesse https://sso.acesso.gov.br/

-Coloque o nº do CPF -Clique em Esqueci minha senha. Uma das possibilidades de recuperar e aumentar o nível é o reconhecimento facial;

Opção 2

-Coloque o nº do CPF

-clique em login com seu banco

-clique em um dos bancos físicos credenciados (Para fazer uso dessa opção, o correntista precisa ter o aplicativo do banco no celular e senha de acesso)

b) Por correspondência

-Preencher o formulário (veja em modelos de declarações) e reconhecer a firma em cartório;

-Enviar pelos Correios, endereço:

Banco Central do Brasil

Deati/Divisão de Atendimento ao Cidadão Setor Bancário Sul (SBS)

Quadra 3 - Bloco B - Ed. Sede 70074-900 - Brasília – DF

#### **1.2 Certidão Negativa de Relacionamento com o Sistema Financeiro**

Destinado a quem nunca teve relacionamento com instituições financeiras convencionais ou digitais. Disponível no link<https://www3.bcb.gov.br/nadaconsta/emitirCertidaoCCS>

Será necessário informar o nº do CPF.

Caso ainda tenha dúvidas, entre em contato com o Banco Central pelo telefone 145, de segunda a sextafeira, das 8h às 20h (custo de ligação local).

### **2- ORGANIZAÇÃO DOS ARQUIVOS**

Preferencialmente, providencie toda a documentação antes de preencher o formulário eletrônico.

Faça arquivos, em PDF, de todos os integrantes do grupo familiar, da seguinte forma:

- Todas as carteiras de trabalho ou CNIS = 1 arquivo
- IR ou declaração de isenção/consulta ao site do ano vigente de todos = 1 arquivo
- CCS e Extratos bancários de todos = 1 arquivo
- Despesas de: luz = 1 arquivo / agua = 1 arquivo / condomínio = 1 arquivo , etc.
- RG de todos =1 arquivo, e assim por diante
- Utilizar a opção COMBINAR ARQUIVOS em Adobe Acrobat ou verificar na internet, em sites seguros, como fazer a junção de vários documentos de PDF em arquivo.

# **3-DIFICULDADES PARA PRENCHIMENTO DE FORMULÁRIO / ANEXAÇÃO / FINALIZAÇÃO DO PROCESSO**

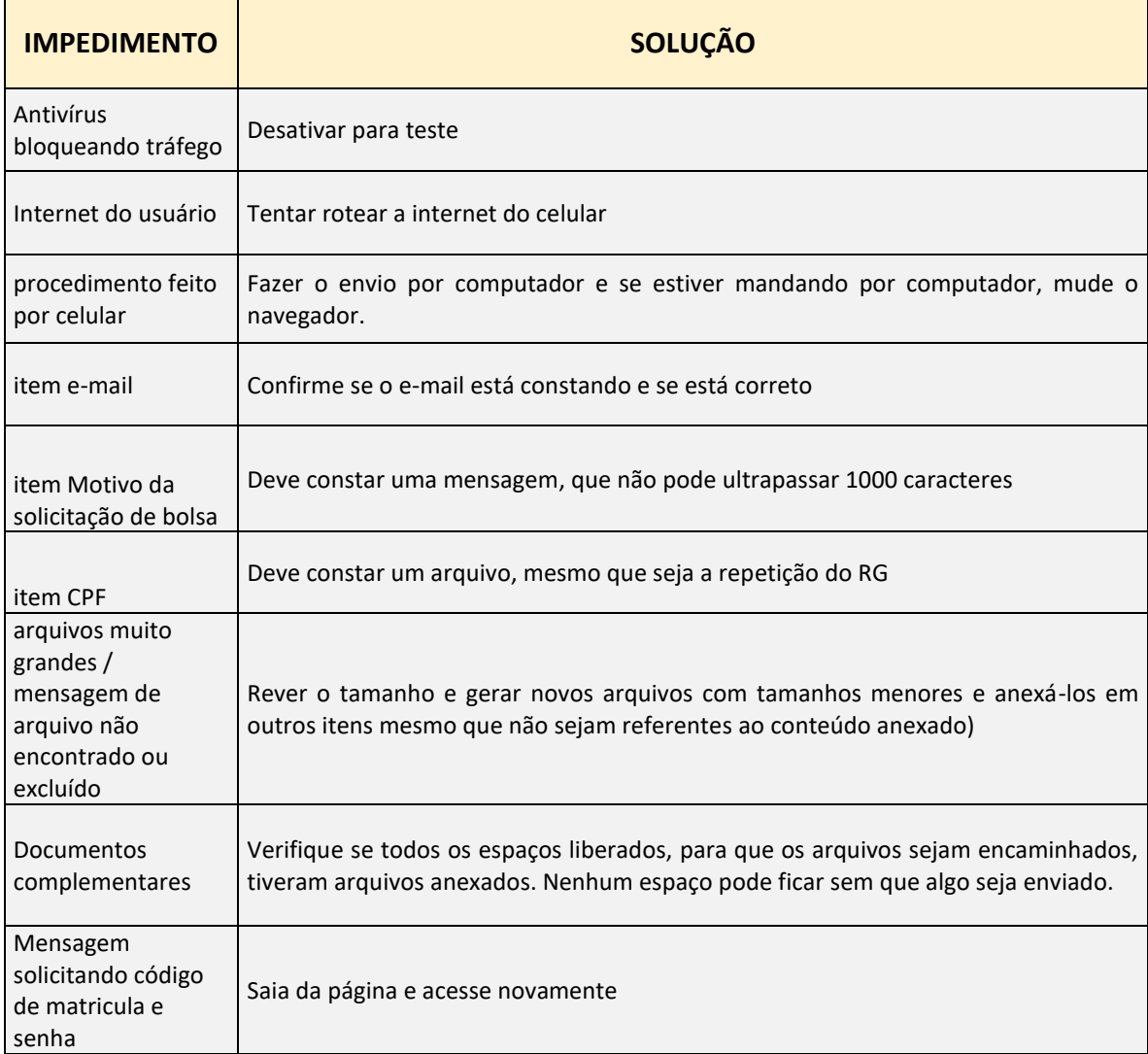

Em caso de dificuldade para o preenchimento de formulário ou para a anexação de documentos, não sendo possível finalizar o envio do processo, dentro do prazo indicado no edital para o envio dos documentos, recomendamos entrar em contato por e-mail bolsas@mackenzie.br, com o print da tela que indica a dificuldade sistêmica.

Estamos à disposição para ajudar no que for possível!